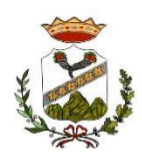

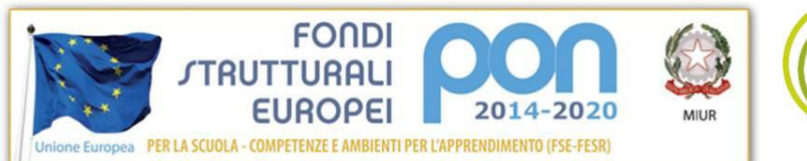

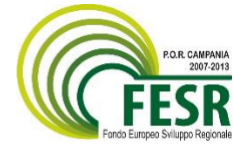

**Istituto Comprensivo Statale "ENRICO FERMI" Via Cervino – 81023 – Cervino (CE) Tel. 0823/312655 – Fax. 0823/312900 e-mail [ceic834006@istruzione.it](mailto:ceic834006@istruzione.it) [–ceic834006@pec.istruzione.it](mailto:%E2%80%93ceic834006@pec.istruzione.it) Cod.Mecc.CEIC834006 ---C.F. 80011430610 Codice Univoco Ufficio 20ATRG SITO: http://www.istitutocomprensivofermicervino.edu.it**

# **PROT. N 1152/VI.1 DEL 24/06/2020 Ai Genitori Ai Genitori**

**Ai Docenti Al personale ATA Al Sito Web**

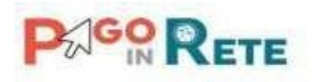

### **OGGETTO: Comunicazione attivazione del servizio MIUR** *PagoInRete* **per i pagamenti telematici delle famiglie verso l'Istituto Scolastico.**

Si informano le SS.LL. in indirizzo che con nota n. 1125 dell'08/05/2020 il MIUR ha comunicato che dal 01/07/2020 le Istituzioni Scolastiche saranno obbligate ad utilizzare PagoPA per ogni tipologia di pagamento e incasso, senza alcuna esclusione, così come previsto dal D. Lgs. 165/2001, art. 1, comma 2.

Con la presente si informa che è attivo **PagoInRete, il sistema dei pagamenti online del MIUR** che consente alle famiglie di effettuare i pagamenti degli avvisi telematici emessi dalle istituzioni scolastiche per i diversi servizi erogati:

- tasse scolastiche:
- attività extracurriculari;
- trasporti;
- assicurazione integrativa alunni,
- viaggi di istruzione;
- mensa scolastica autogestita;
- visite guidate;
- e altri contributi.

Accedendo al portale web del MIUR, usando PC, smartphone o tablet, le famiglie potranno:

- **visualizzare il quadro complessivo di tutti gli avvisi telematici intestati ai propri figli**, emessi dalle scuole presso cui sono iscritti;
- **pagare uno o più avvisi contemporaneamente**, usando i più comuni mezzi di pagamento (bonifico bancario o postale, ecc.)
- **scaricare la ricevuta telematica**  attestazione valida per le eventuali detrazioni fiscali.

Le famiglie possono accedere al servizio "PagoInRete" dal sito del MIUR: **<http://www.istruzione.it/pagoinrete/>**

all'indirizzo **[http://www.istruzione.it/pagoinrete/files/manuale\\_utente\\_web\\_MIUR.pdf](http://www.istruzione.it/pagoinrete/files/manuale_utente_web_MIUR.pdf)** è visualizzabile il manuale utente che spiega le modalità di utilizzo della piattaforma da parte delle famiglie.

Per accedere al servizio è necessario effettuare 2 passaggi:

1. **Registrazione dell'utente sul portale del MIUR**: tramite il link dedicato, presente in alto a destra dell'Homepage, si accede alla pagina di registrazione utente per inserire i propri dati anagrafici e un indirizzo e-mail di contatto; durante la registrazione, il sistema rilascerà l'utenza per accedere al sistema (username) e

richiederà all'utente di inserire la sua password per l'accesso al sistema. Dopo l'autenticazione dell'indirizzo email inserito dall'utente la registrazione sarà definitiva.

Il genitore-tutore registrato sarà poi associato al figlio, da parte della Scuola frequentata.

2. **Attivazione del servizio pagamenti**: accedendo al portale del MIUR l'utente registrato dovrà selezionare il servizio pagamenti online per la sua attivazione. Una volta che la segreteria ha confermato l'associazione genitore-figlio, accedendo al portale del MIUR, l'utente si ritroverà automaticamente abilitato al servizio pagamenti e visualizzerà gli avvisi intestati ai propri figli. L'utente sarà avvisato tramite email, dell'avvenuto inoltro di un avviso di pagamento da parte della Scuola.

## **Come pagare**

Per effettuare un pagamento online l'utente genitore/tutore:

- 1 **seleziona uno o più avvisi telematici** inviati dalla Scuola, da porre in un carrello dei pagamenti;
- 2 **sceglie tra diversi metodi di pagamento** proposti:
	- **Per pagare on-line** selezionare una modalità di pagamento inserendo i dati richiesti \*: "Addebito in conto", "Bollettino postale online" o "Carta di credito" ed un istituto di credito tra quelli che consentono la modalità di pagamento prescelta.
		- *\* PagoInRete non archivia i dati relativi alla carta di credito o al conto corrente dell'utente.*
	- **Per pagare presso PSP** (Prestatori di Servizi di Pagamento: sportelli bancari o postali autorizzati, tabaccherie) stampare o salvare il documento di pagamento predisposto dal sistema, che riporta la codifica **Barcode**, **QRCode** degli avvisi selezionati ed eseguire il pagamento presso tabaccherie, sportelli bancari autorizzati o altri PSP.

L'utente potrà poi visualizzare su Pago In Rete, per ogni avviso pagato, la **ricevuta telematica del pagamento** e potrà scaricare la relativa attestazione utilizzabile per gli scopi previsti dalla legge (ad esempio nelle dichiarazioni dei redditi).

**N.B** Per consentire all'Istituto Scolastico l'avvio della procedura dei pagamenti telematici PagoInRete, i genitoritutori sono invitati a registrarsi sulla piattaforma entro la **prima decade** di luglio 2020.

Terminati gli adempimenti di cui sopra occorre inoltrare via mail alla segreteria della scuola **[ceic834006@istruzione.it](mailto:ceic834006@istruzione.it)** conferma di quanto sopra, indicando il nome dell'alunno/a e il codice fiscale di colui – colei che ha effettuato la registrazione con l'indicazione del grado di parentela.

Per ulteriori informazioni:<http://www.istruzione.it/pagoinrete/pagare.html>

# **Servizi di pagamento disponibili**

Per conoscere i servizi di pagamento disponibili, seguire la procedura indicata all'indirizzo:

**http://www.istruzione.it/pagoinrete/pagamenti.html**

### **Assistenza**

Per eventuali problemi, le famiglie hanno a disposizione il seguente numero di assistenza: **080 / 92 67 603** attivo dal lunedì al venerdì, dalle ore 8:00 alle ore 18:30.

> **Il DIRIGENTE SCOLASTICO Dott.ssa Prof.ssa Giovanna Falzarano** *Firma autografa sostituita a mezzo stampa ai sensi e per gli effetti dell'art. 3, c. 2, D.Lgs. n. 39/93*